## **Access From LAN**

## Remote Access: Access within LAN

If you are within your LAN or Network, Tonido will automatically switch your Tonido URL to be your computer's IP address (instead of your private URL of [ht](http://yourid.tonidoid.com) [tp://yourid.tonidoid.com\)](http://yourid.tonidoid.com) for faster access.

## **NOTE: THIS REQUIRES 10001 PORT IN YOUR COMPUTER (Default and can be changed) TO BE OPEN. OTHERWISE INTERNAL LAN IP WILL NOT WORK**

See URL in screen shot below

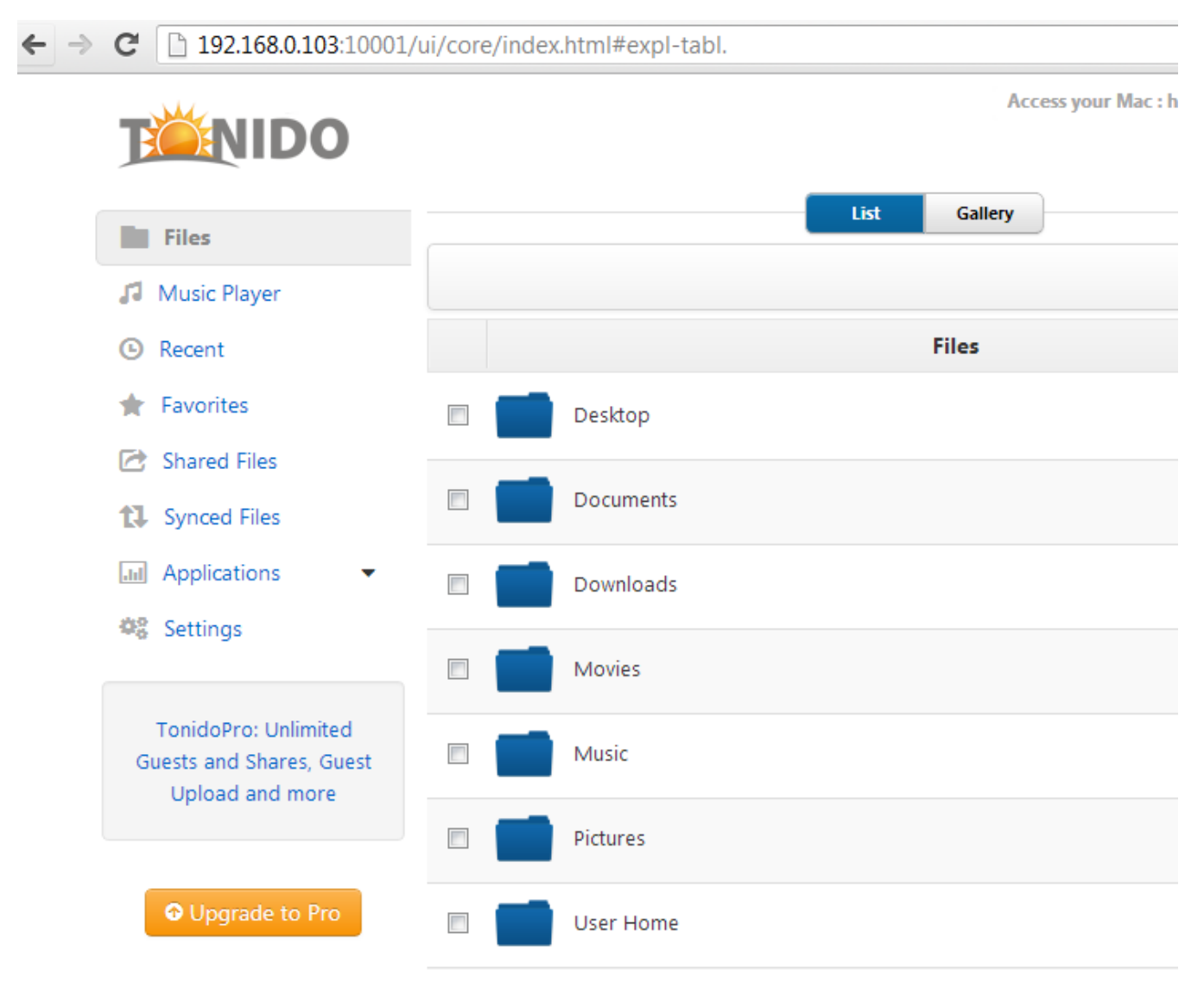

## Disabling LAN Switching

The WAN-to-LAN Redirect (LAN Switching) can be disabled using the Settings->Network options.

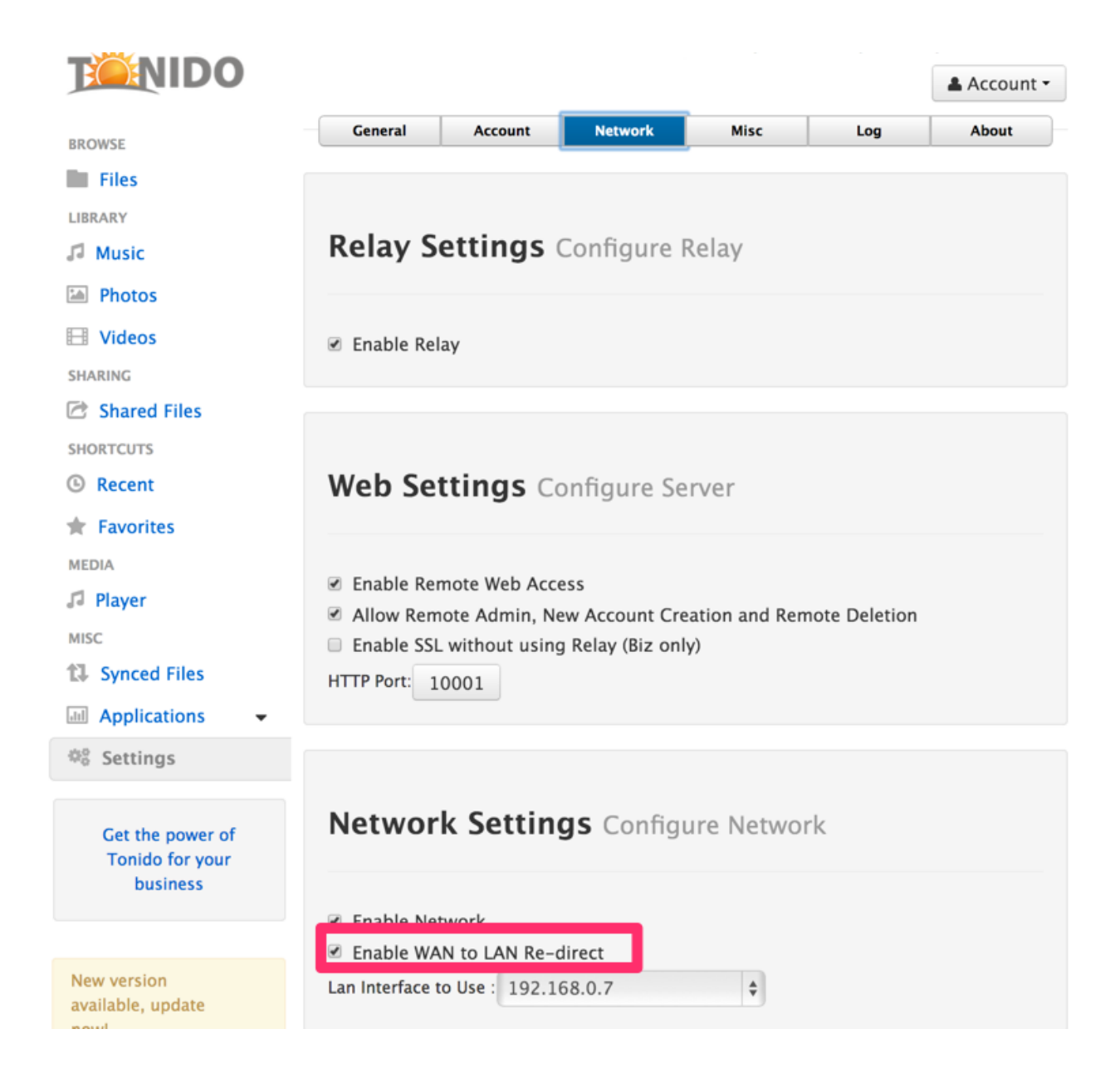